# Paolo Zatelli

Dipartimento di Ingegneria Civile e Ambientale

Università di Trento

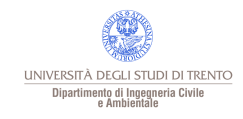

Paolo Zatelli | Università di Trento | 1/55

Geospatial Data Infrastructure (GDI)

# Insieme di infrastrutture istituzionali, tecniche ed economiche per assicurare la disponibilità di dati territoriali integrati ed aggiornati.

E' costituito da Geographical Information System (GIS), reti di distribuzione di dati e servizi.

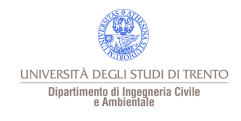

Tecnologia distribuita su una rete di computer per la distribuzione, la interconnessione e l'integrazione di informazioni territoriali.

Il mezzo più utilizzato per la distribuzione di dati consiste in una rete di computer (Internet o Intranet).

Sono necessari GIS in grado di operare in ambienti distribuiti e interconnessi (networked computer enviroment).

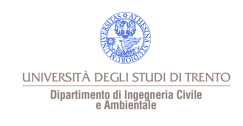

è un Sistema Informativo Territoriale (GIS) distribuito attraverso una rete per la distribuzione, la interconnessione e l'integrazione di informazioni territoriali in modo grafico su Word Wide Web in Internet.

Si basa sulla struttura client/server tipica del Web

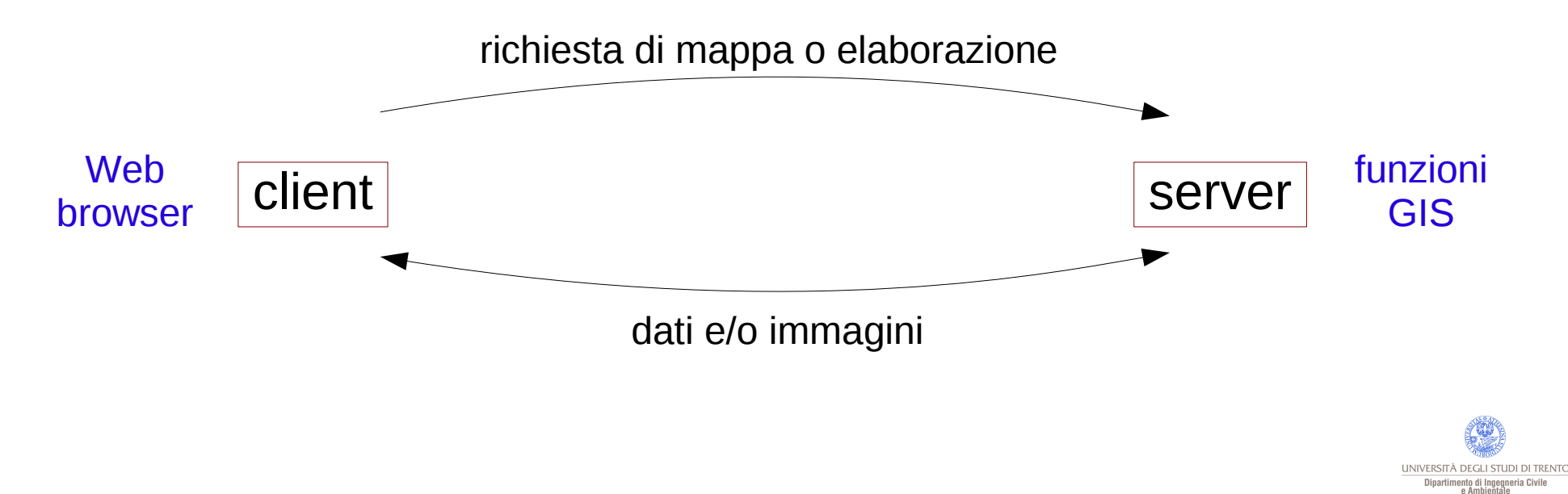

I sistemi hanno complessità, ''peso'' e contenuto diverso a seconda dell'utenza (Intranet/Internet).

I sistemi WebGIS non sono (non dovrebbero essere?) estensioni di GIS esistenti perchè sono rivolti ad una utenza diversa.

Nei WebGIS gli aspetti di trasmissione dei dati (Web) e di elaborazione spaziale sono inscindibili (es. tipi di dati trasmessi e velocità di trasmissione).

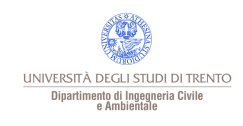

## Mappe in un WebGIS

Le mappe create da un WebGIS possono essere divise in:

# mappe statiche:

- la realtà rappresentata e le componenti della carta sono fisse;
- corrispondono alle mappe tradizionali (cartacee);
- sono facilmente incorporabili in ipertesti sul Web.

# mappe dinamiche:

- rappresentano una realtà dinamica attraverso animazioni;
- sono automaticamente aggiornate al cambiare dei dati (esempio carte metereologiche);
- sono poco usate nei WebGIS.

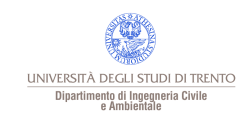

# mappe in sola visualizzazione:

- non è possibile alcun tipo di interazione;
- sono immagini incluse in ipertesti in diversi formati Gif/Jpeg/Pdf;
- sono in genere meno fruibili dell'equivalente cartaceo.

# mappe interattive:

- permettono di modificare la visualizzazione (zoom, colori, ecc.);
- permettono di modificare il contenuto di una mappa (layer, ecc.);
- permettono di collegare gli elementi grafici ad altre informazioni (tabelle, immagini, ecc.).

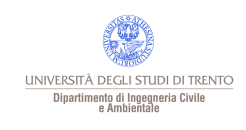

La mappa prodotta da un WebGIS può permettere all'utente di:

- controllare la visualizzazione (zoom e panning);
- conoscere la posizione (coordinate) ed il significato degli oggetti visualizzati (legenda);
- interrogare la mappa ed il database associato (query);
- combinare dati a scala e dettaglio diversi;
- creare mappe tematiche personalizzate;
- linkare gli elementi di una mappa ad altri dati (mappe, tabelle, ecc.) e viceversa, cioè creare link ad una vista prestabilita di una data mappa.

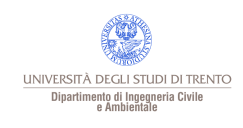

Sono possibili diversi approcci per distribuire il carico computazionale

Tutte le informazioni sono elaborate sul server:

- risposta veloce;
- ogni interazione dell'utente richiede il nuovo invio della mappa da parte del server.

Una parte delle elaborazioni sono effettuate dal client, con funzioni o intere applicazioni realizzate da plug-in o applet Java:

- il client deve scaricare il plug-in (pesante ma si scarica una sola volta) o l'applet;
- si possono inviare dati più complessi e "intelligenti" con alcune operazioni effettuate direttamente sul client;
- è possibile integrare i dati del server con dati locali.

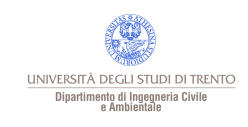

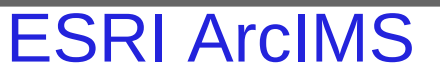

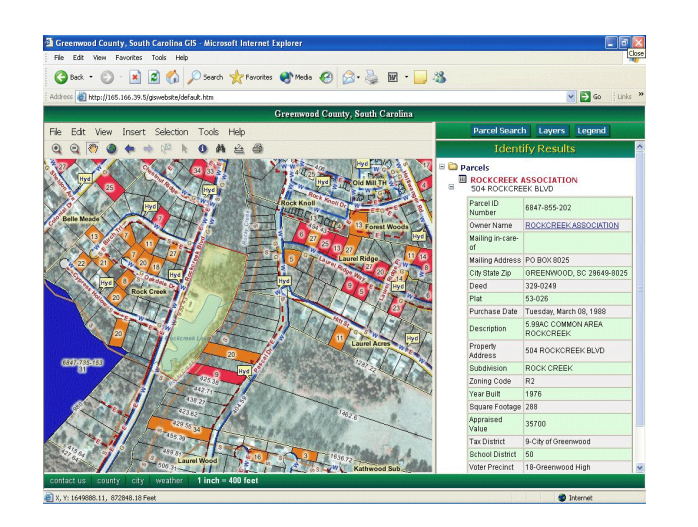

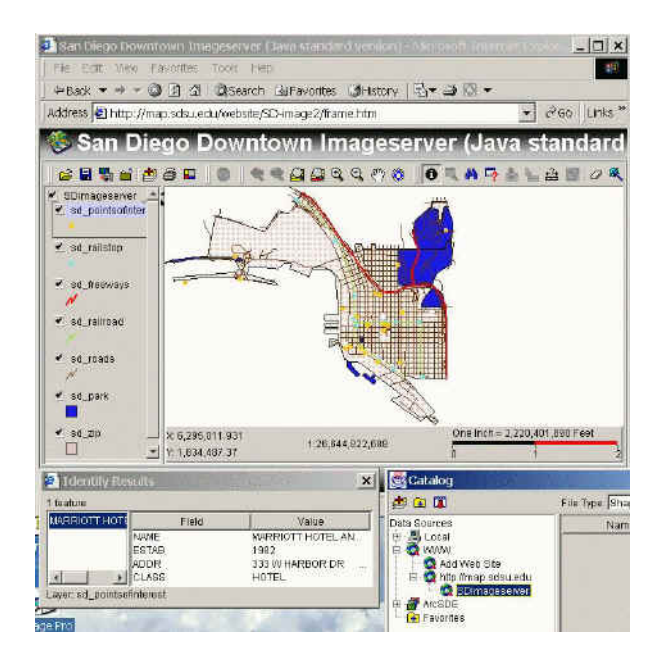

ESRI ArcIMS (ArcView Internet Map Server) http://www.esri.com/software/arcgis/arcims/index.html

Piattaforme:

●UNIX (Linux/HP-UX/ AIX/Solaris) o Windows 2003/2008 server, XP Prof., Vista/7 Ultimate;

●Web Server (Apache/IIS/Sun Glassgifsh/Websfere/Oracle Weblogic/JBoss) con Servlet Engine (non incluso);

- •Application Server (Middle-ware);
- Spatial Server + Database (ArcSDE).

Tecnologie:

- amministrazione remota (Servlet Engine);
- •Extensible Markup Language (XML) --> ArcXML;
- ●JavaScripts, Java applets e Servlets, .NET, Cold Fusion, ASP;
- •display: vector (feature server) e raster (image server);
- •browser (client): versione HTML o con Java applets.

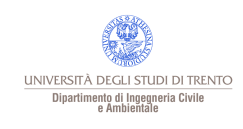

### Intergraph Geomedia

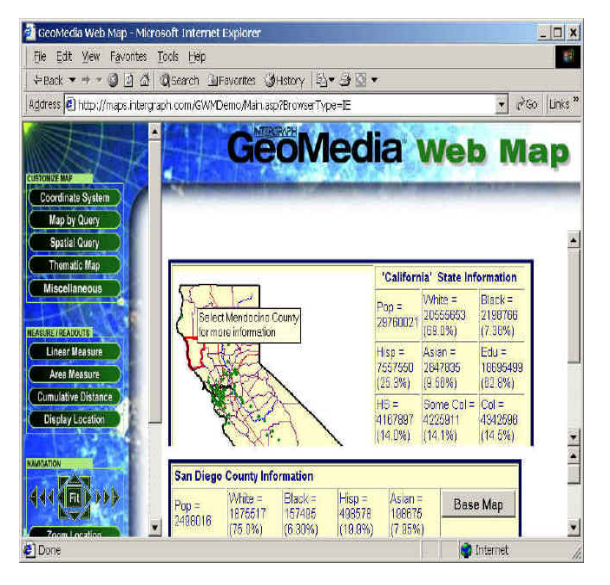

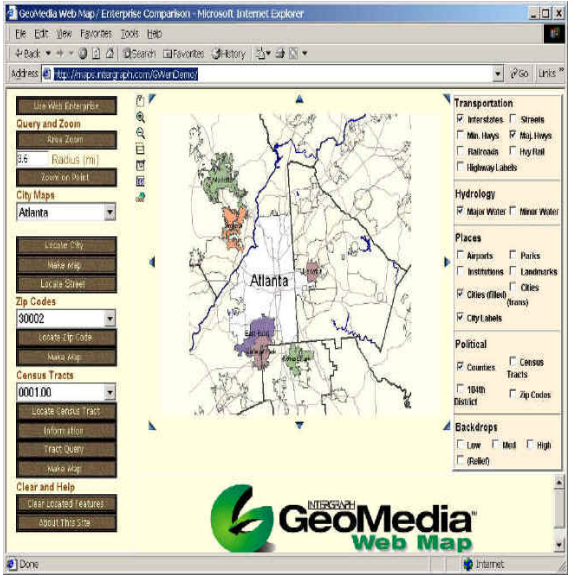

Intergraph Geomedia WebMap Professional http://www.intergraph.com/sgi/products/

Piattaforme: Windows NT, 2000, 2003 server, XP Prof.; Web Server (Microsoft IIS) con Active Server Pages (ASP); COM + ODBC; GeoMedia Data Servers --> tipi di dati multipli.

Tecnologie:

tecnologia basata su Microsoft COM, XML, .NET; ActiveX scripting, ActiveX controlse VB Script; Client: Arctive CGM plug-in (Computer Graphics Metafile); Display: vector -- ActiveCGM + MDF (Map definition Files) raster -- GeoTIFF, JPEG, GIF, INTERGRAPH

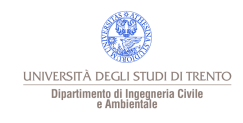

# AutoDesk MapGuide

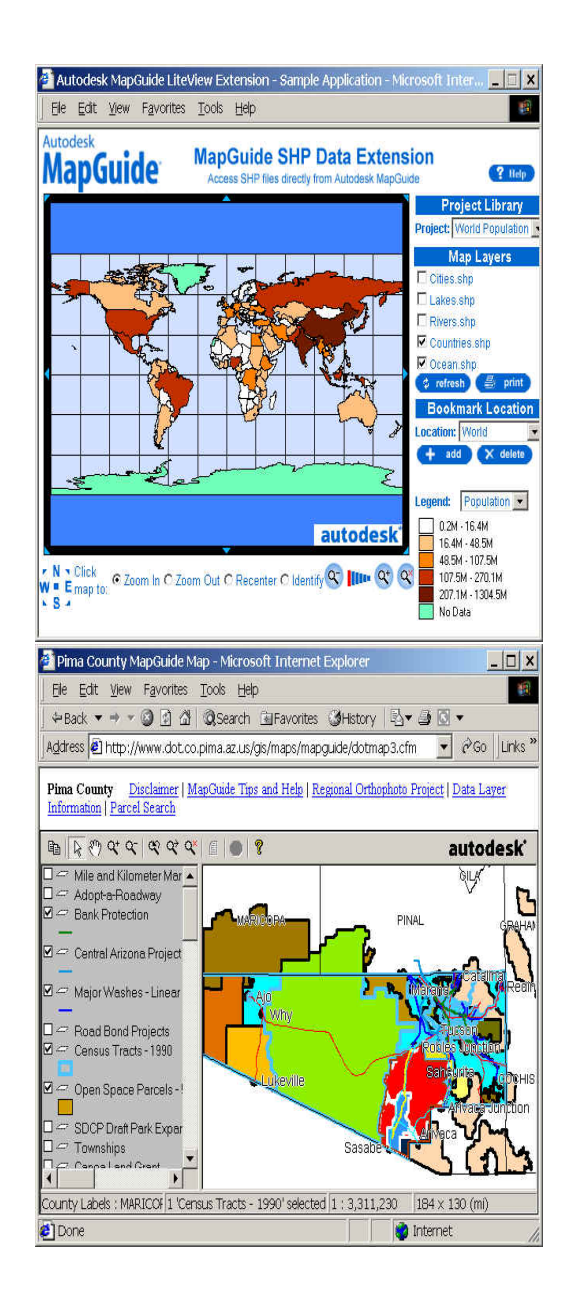

AutoDesk MapGuide

http://usa.autodesk.com/adsk/servlet/pc/index?siteID=123112&id=2995478

Piattaforme:

•Windows NT, 2000, 2003 server, XP Prof./Java machine;

- •Web Server (IIS) o SunSM ONE Web Server;
	- ●Database connection: OLE-DB o ODBC;
	- ●Database supportati: Oracles 10g e Microsoft SQL server.

Tecnologie:

- ●Spatial Data Files (SDFs)
- ambiente di sviluppo basato su Microsoft COM;
- Client: Arctive CGM plug-in (Computer Graphics Metafile);
- •Display: vector e raster;
- ●Viewer: versioni Plug-ins e HTML.

Esiste una versione Open Source (LGPL) "MapGuide Open Source": https://mapguide.osgeo.org/

> UNIVERSITÀ DEGLI STUDI DI TRENTO Dipartimento di Ingegneria Civile<br>e Ambientale

# SmallWorld Internet Application Server

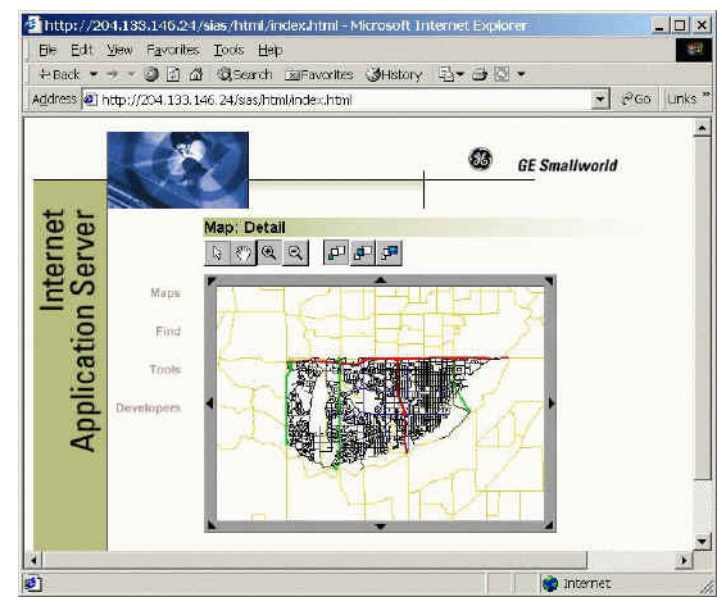

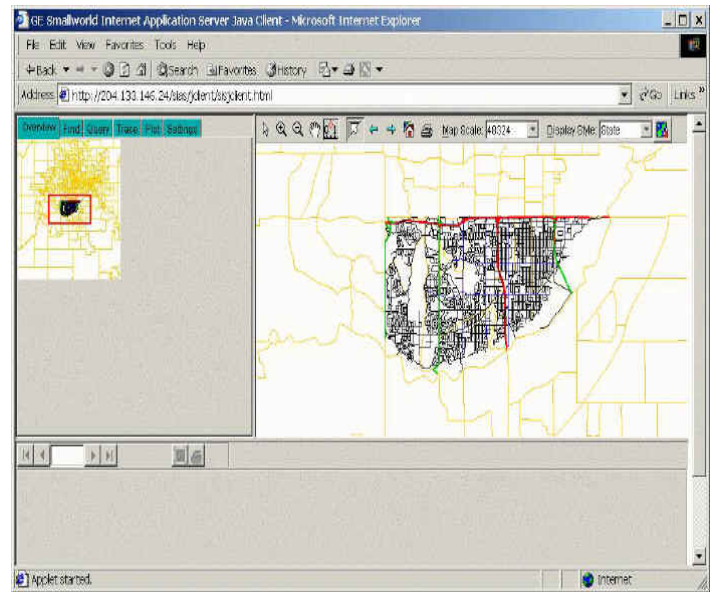

GE SmallWorld Internet Application Server http://www.gepower.com/prod\_serv/products/gis\_software/en/sias.htm

Piattaforme:

- Intel: Windows NT (2000) or RedHat Linux 6.1;
- Web Server: IIS (Windows), Netscape Enterprise, o Apache (Linux);
- Smallworld 3 core products and extended services;
- Middle-ware: CGI o Servlet Engine (non inclusi).

Tecnologie:

- conforme alle specifiche OpenGIS WMT (Web Mapping Test-bed);
- Smallworld Magik per lo sviluppo di applicazioni;
- Smallworld: Object-Oriented GIS;
- browser (client): versione HTML o Java (Java applets o Java applications).

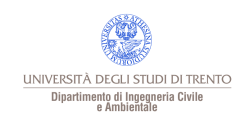

# MapInfo MapXtreme - ER Mapper Image Web Server

MapInfo MapXtreme http://www.pbinsight.com/products/location-intelligence/developer-tools/desktop-mobileand-internet-offering/mapxtreme-2008/

Piattaforme: Java (Unix/Windows) Windows 2000, 2003, 2008, XP and Vista; Web Server (Microsoft IIS) con Active Server Pages (ASP).

erdas - Image Web Server (ex ER Mapper) http://www.erdas.com/products/ERDASAPOLLO/ERDASAPOLLOEssentials-ImageWebSe rver/Details.aspx

L' Image Web Server permette a Microsoft Web Server l'invio di immagini di grandi dimensioni a web browser o applicazioni attraverso Internet. Il browser (client) deve installare l'ECW plug-in, distribuito gratuitamente. Si integra con ESRI ArcIMS. Usa Enhanced Compression Wavelet Protocol (ECWP), Optimized Tile Delivery Format (OTDF), OGC Web Map Service (WMS) and Web Map Tiling Service (WMTS).

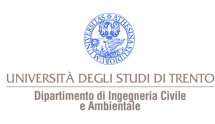

Ambiente di sviluppo per la costruzione di ''applicazioni Internet con capacità di trattare dati spaziali''.

Inizialmente realizzato dall'Università del Minnesota (UMN) e dalla NASA, attualmente è sviluppato nell'ambito del progetto Terrasip, sponsorizzato dalla NASA.

E' un sistema Open Source.

Il sito ufficiale di MapServer è http://mapserver.org/ (http://www.osgeo.org/mapserver)

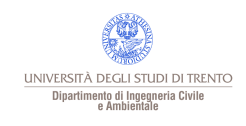

MapServer si integra con altri sistemi Open Source/Freeware (librerie):

- GD output grafico (PNG);
- FreeType supporto TrueType;
- PROJ4 conversione di coordinate fra sistemi di proiezione;
- LibCURL supporto WMS (OpenGIS Web Map Server standard);
- LibTiff supporto Tiff;
- LibGeoTiff supporto GeoTiff;
- LibJPEG supporto Jpeg;
- Shapelib lettura/scrittura di dati vettoriali in formato Shape;
- OGR Simple Feature Library gestione file vettoriali in diversi formati;
- GDAL (Geospatial Data Abstraction Library) gestione file raster in diversi formati;
- SDE Client Libraries interscambio con ArcSDE ESRI;
- PostgreSQL Client Library interfaccia verso PostGIS;
- Oracle Spatial Client Libraries interfaccia verso database Oracle
- MING supporto Macromedia Flash
- PDFLib/PDFLib Lite output in PDF (librerie non interamente Open Source), oppure FPDF con PHP.

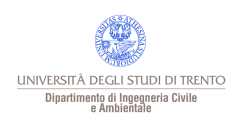

# MapServer è installabile/compilabile in ambienti:

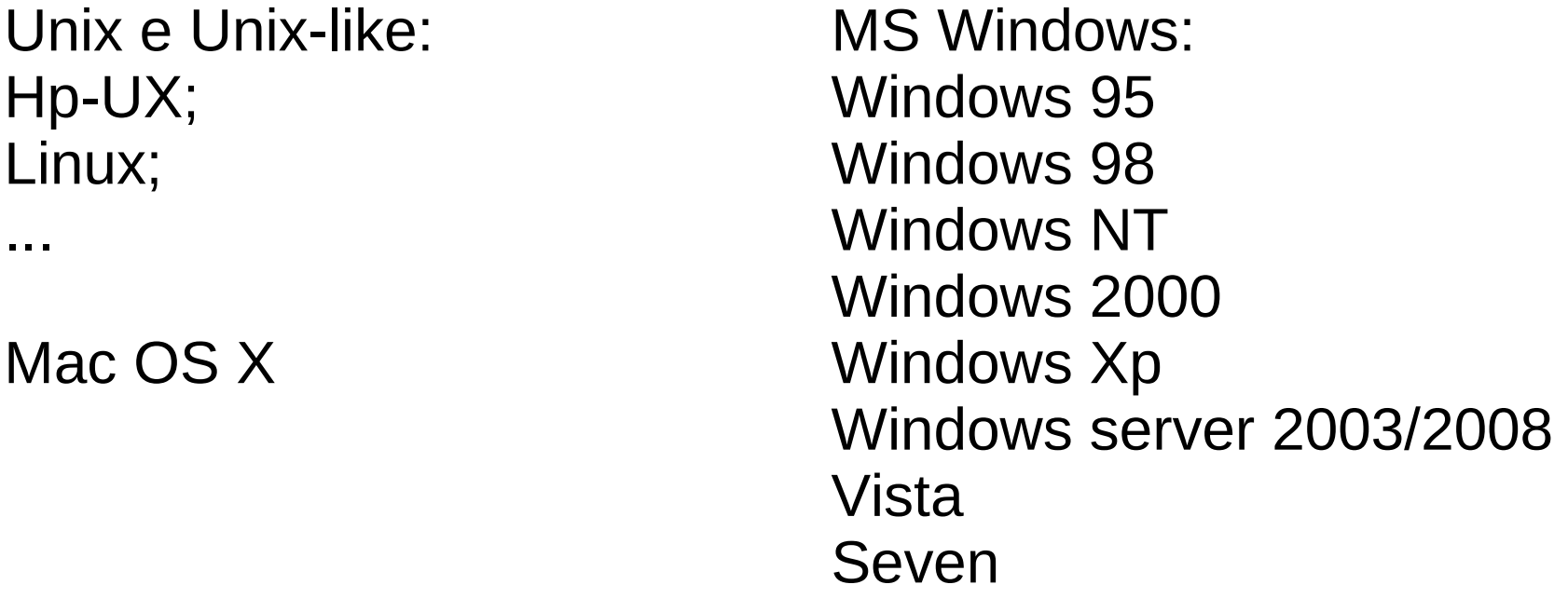

Web server: Apache 1 e 2, IIS.

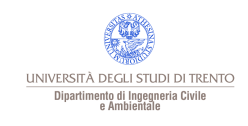

Il sorgente è scaricabile da (9/2/2014):

http://download.osgeo.org/mapserver/mapserver-6.4.1.tar.gz

I pacchetti binari per le diverse distribuzioni di Linux si trovano nei rispettivi repository.

Su <http://mapserver.org/download.html> si trovano diversi installatori per windows, linux e Mac OS X, oltre ad una versione demo.

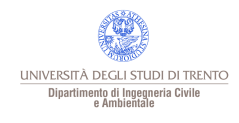

# MS Windows

Distribuzioni binarie di MapServer per Windows:

# OSGeo4W ([http://trac.osgeo.org/osgeo4w/\)](http://trac.osgeo.org/osgeo4w/)

OSGeo4W è una distribuzione completa di software geospaziale Open Source per l'ambiente Win32 (Windows XP, Vista, etc). OSGeo4W include GDAL/OGR, GRASS, MapServer, OpenEV, uDig, ecc..

MS4W (MapServer4Windows http://maptools.org/ms4w/index.phtml) MS4W è un pacchetto con HTTPD/PHP/MapScript/MapServer che fornisce un ambiente completo per il web mapping. MS4W include MapScript perPHP, C# e Python, Java MapScript, DLL addizionali per SDE e supporto per Oracle.

FWTools (Linux/Windows - http://fwtools.maptools.org/) Una collezione di tool GIS Open Source che comprende, oltre agli strumenti di base per il web mapping, utilità per creare, manipolare e distribuire dati spaziali. UNIVERSITÀ DEGLI STUDI DI TRENTO

Dipartimento di Ingegneria Civile<br>e Ambientale

MapServer supporta i linguaggi di scripting:

- ●Perl;
- ●Python;
- ●Tk/Tcl;
- ●Guile;
- ●Java(script);
- ●PHP/MapScript.
- ●Ruby;
- ●C#.

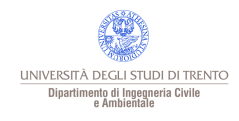

Dati raster: ●TIFF/GeoTIFF; ●GIF; ●PNG; ●ERDAS; ●JPEG.

+ tutti i formati di GDAL.

Dati vettoriali:

- •ESRI shapefile(default);
- ●PostgreSQL/PostGIS;
- ●ESRI ArcSDE;
- ●Oracle Spatial;
- ●MySQL/MySQL Spatial.

+ tutti i formati di OGR.

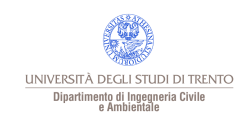

Caratteristiche standard:

- Open Geospatial Consortium (OGC) web specifications: WMS (client/server), non-transactional WFS (client/server), WMC, WCS, Filter Encoding, SLD, GML, SOS;
- quadtree spatial indexing, GisT;
- output personalizzabile attraverso template;
- selezione di feature per oggetto/valore, punto, area, ecc.;
- supporto TrueType e tiled data (raster e vettoriale);
- costruzione automatica di legende e barre di scala (statiche);
- visualizzazione ed esecuzione di applicazioni dipendente dalla scala;
- costruzione di mappe tematiche attraverso espressioni logiche o ''regular'';
- etichettatura automatica con gestione della sovrapposizione;
- configurazione on-the-fly attraverso URL;
- variazione on-the-fly della proiezione.

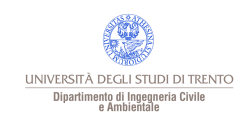

# Standard OGC supportati

Standard OGC supportati:

- Web Map Service (OGC:WMS)
	- Server: 1.0.0, 1.0.7, 1.1.0, 1.1.1, 1.3.0
	- Client: 1.0.0, 1.0.7, 1.1.0, 1.1.1
- Web Feature Service (OGC:WFS) 1.0.0, 1.1.0
- Web Coverage Service (OGC:WCS) 1.0.0, 1.1.0, 2.0.0, 2.0.1
- Geography Markup Language (OGC:GML) 2.1.2, 3.1.0 Level 0 Profile, 3.2.1
- GML Application Schema Coverages (OGC:GMLCOV) 1.0.0, 1.0.1
- Web Map Context Documents (OGC:WMC) 1.0.0, 1.1.0
- Styled Layer Descriptor (OGC:SLD) 1.0.0
- Filter Encoding Specification (OGC:FES) 1.0.0
- Sensor Observation Service (OGC:SOS) 1.0.0
- Observations and Measurements (OGC:OM) 1.0.0
- SWE Common (OGC:SWE) 1.0.1
- OWS Common (OGC:OWS) 1.0.0, 1.1.0, 2.0.0

MapServer in genere (a meno che non si usino le API di MapServer direttamente) esegue una applicazione CGI attraverso un server http.

- L'applicazione CGI usa:
- un server http (es. Apache);
- ●MapServer;
- un file di inizializzazione dell'applicazione (opzionale);
- un Mapfile che controlla l'uso dei dati da parte di MapServer;
- un Template file che controlla l'interfaccia utente nel browser; ●un set di dati GIS.

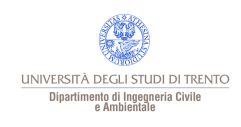

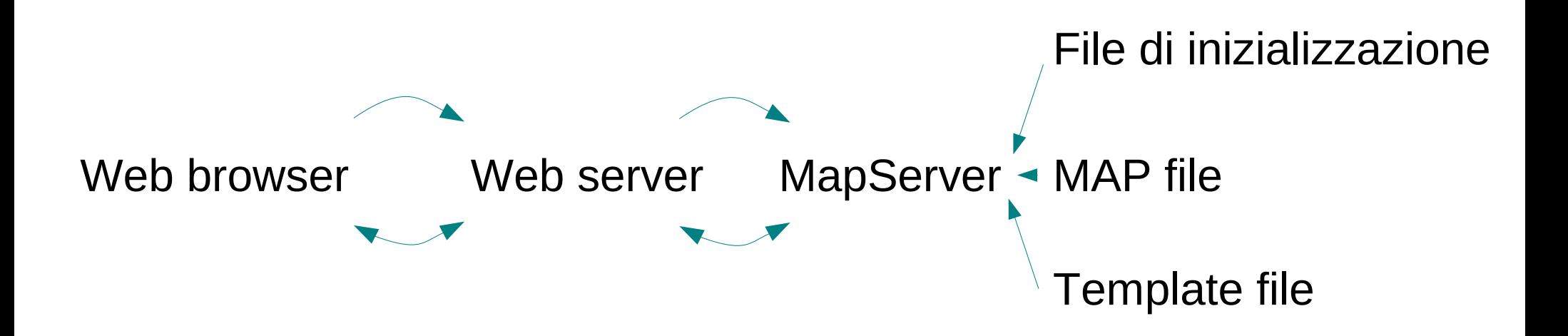

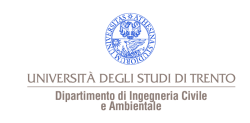

#### File di inizializzazione

Passa i parametri di base per l'uso di MapServer come parametri nascosti di un *form* html.

> <head><title>Titolo</title></head> <body> <center><h2>File di inizializzazione</h2></center>

<form method=GET action="/cgi-bin/mapserv">

Può essere incorporato in un altro file html, ma conviene sia separato.

<input type="hidden" name="program" value="/cgi-bin/mapserv"> <input type="hidden" name="map\_web\_imagepath" value="/usr/tmp/"> <input type="hidden" name="map\_web\_imageurl" value="/tmp/">

<input type="hidden" name="map" value="/home/paolo/dati/prova.map"> <input type="hidden" name="layer" value="strade"> <input type="hidden" name="zoomsize" value=2>

<center><input type="submit" value="Visualizza la mappa"></center> </form>

</body></html>

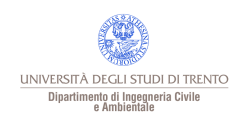

### MAP file

## Definisce i dati da usare ed imposta i parametri per la visualizzazione e l'interrogazione della mappa.

NAME "prova" UNITS meters EXTENT 1663688.20905147 5101942.17692661 1664946.11718815 5105702.06988269 SIZE 300 700 SHAPEPATH "/home/paolo/dati/" WEB TEMPLATE "prova.html" IMAGEPATH "/usr/tmp/" IMAGEURL "/tmp/" END SCALEBAR STATUS ON INTERVALS 4 SIZE 200 2 BACKGROUNDCOLOR 220 220 220 COLOR 0 0 0 UNITS meters STYLE 0 LABEL COLOR 0 0 0 SIZE small END END LAYER NAME strade TYPE LINE STATUS ON DATA strade1 CLASSITEM vect\_id LABELITEM nome CLASS EXPRESSION /83/ COLOR 255 0 0 LABEL TYPE BITMAP SIZE small COLOR 0 0 0 END END **QUERY**  TEMPLATE prova\_query.html END END END

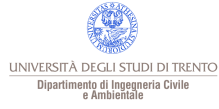

#### MAP file

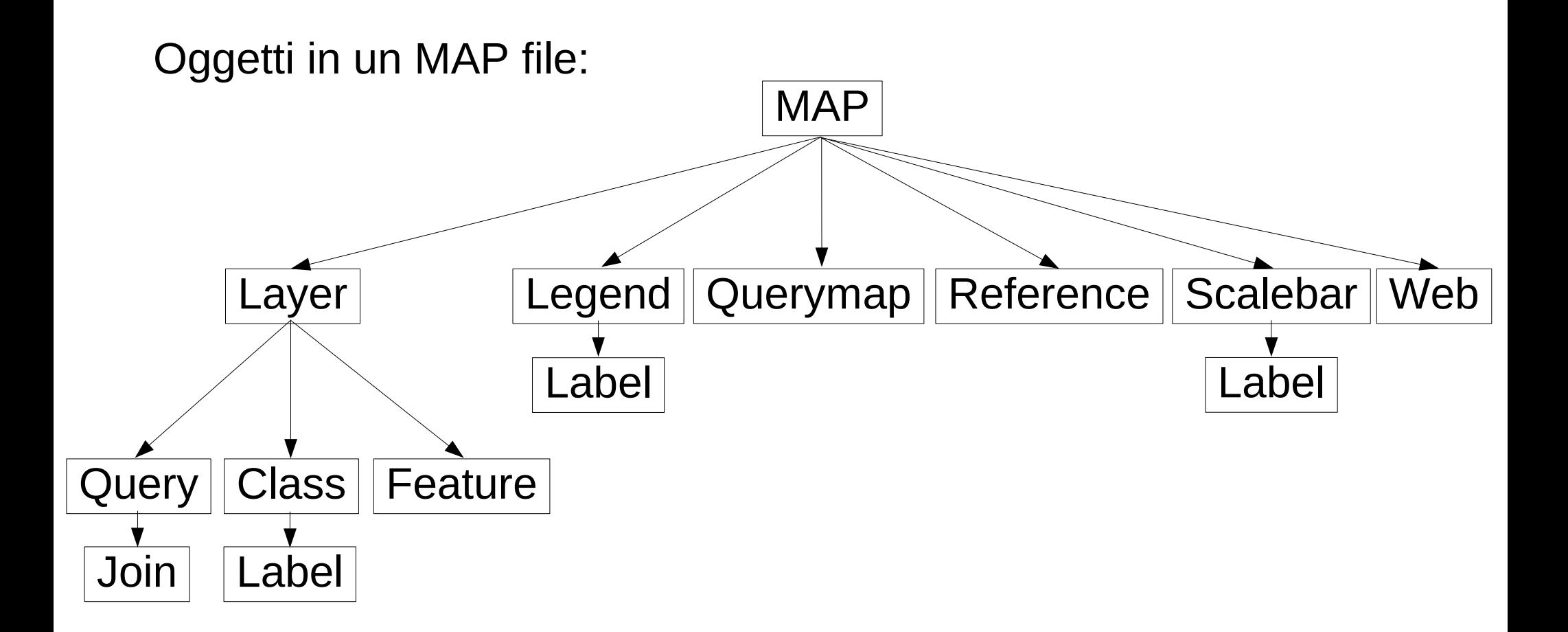

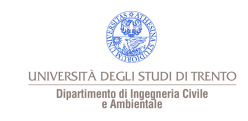

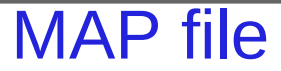

Oggetti in un MAP file:

 \* FEATURE \* FONTSET \* INCLUDE \* GRID \* JOIN \* LABEL \* LAYER \* LEGEND \* MAP

- \* OUTPUTFORMAT
- \* PROJECTION
- \* QUERYMAP
- \* REFERENCE
- \* SCALEBAR
- \* STYLE
- \* SYMBOL
- \* WEB

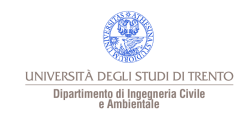

# Template file

```
<html>
<head>
 <title>Esempio</title>
</head>
<body>
<p><br/>big>Utilizzo dei <i>template file</i></big></p>
<div align="center"><center>
  <table border="1" height="92">
 <tr> <td rowspan="2" height"86">
   <p align="center"><img border="1" src="[img]">
 </td> <td height="50%">
   <form method="GET" action="/cgi-bin/mapserv">
    <input type="hidden" name="map" value="/home/paolo/dati/prova.map">
    <font size="+1" face="arial,helvetica"><div align="center">
   <center><p>Layer</font></p>></center></div>
    <div align="center"><p><br>
    <input type="checkbox" name="layer" value="strade"[strade_check]>
   Strade</p></div>
 </td></tr><tr><td height="50%">
   <input type="submit" value="Aggiorna la mappa">
 </td> </form>
 </tr></table></center></div>
</body>
</html>
```
Controlla l'aspetto delle mappe e legende prodotte da MapServer sulla pagina html prodotta. Definisce il tipo di interazione con l'utente.

Parole chiave sono sostituite dinamicamente da MapServer per produrre le mappe desiderate.

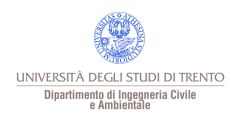

### Funzionamento

# Utente (Web browser)

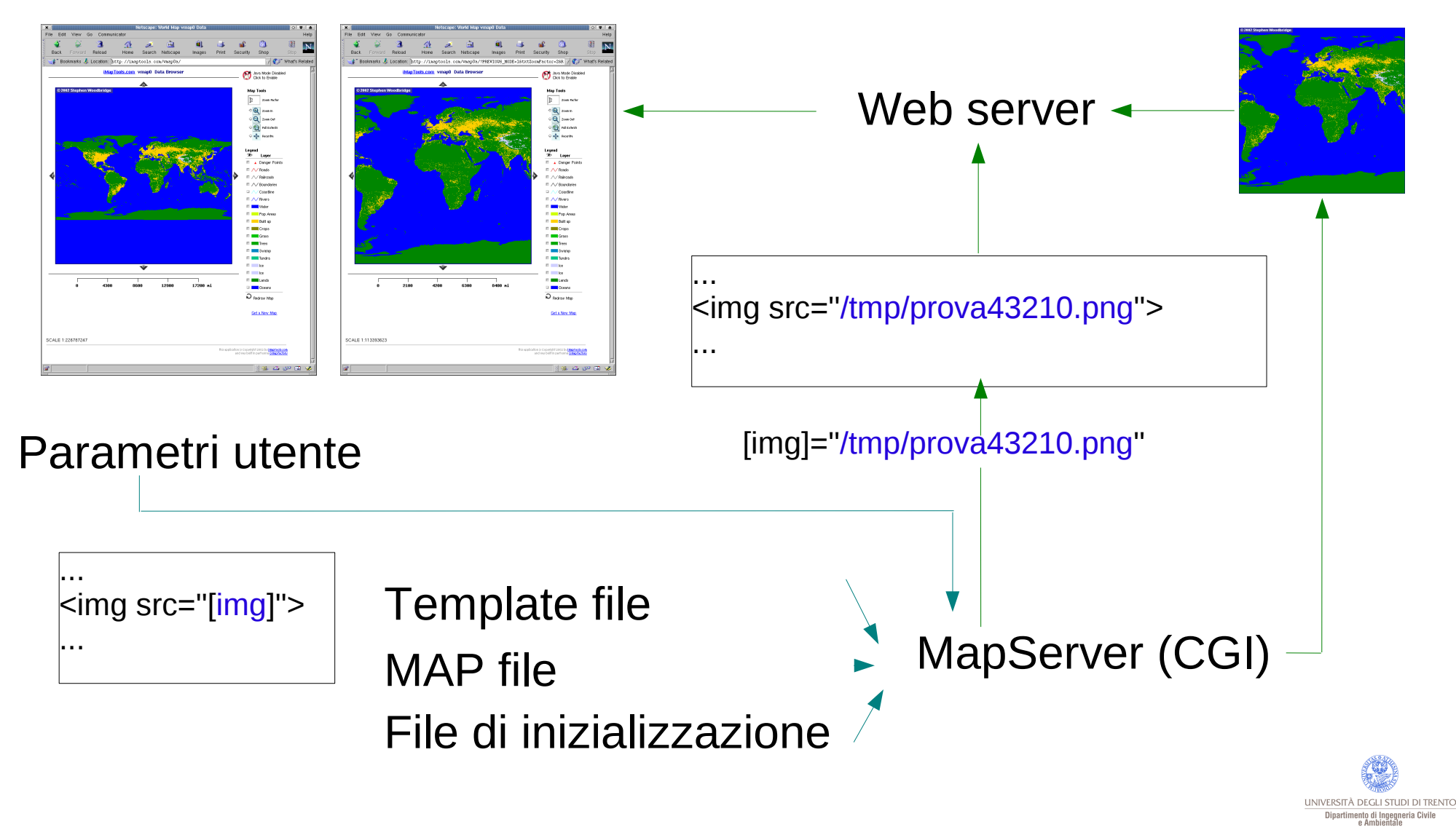

E' possibile realizzare pagine completamente dinamiche utilizzando un linguaggio di script ad esempio *mapscript*

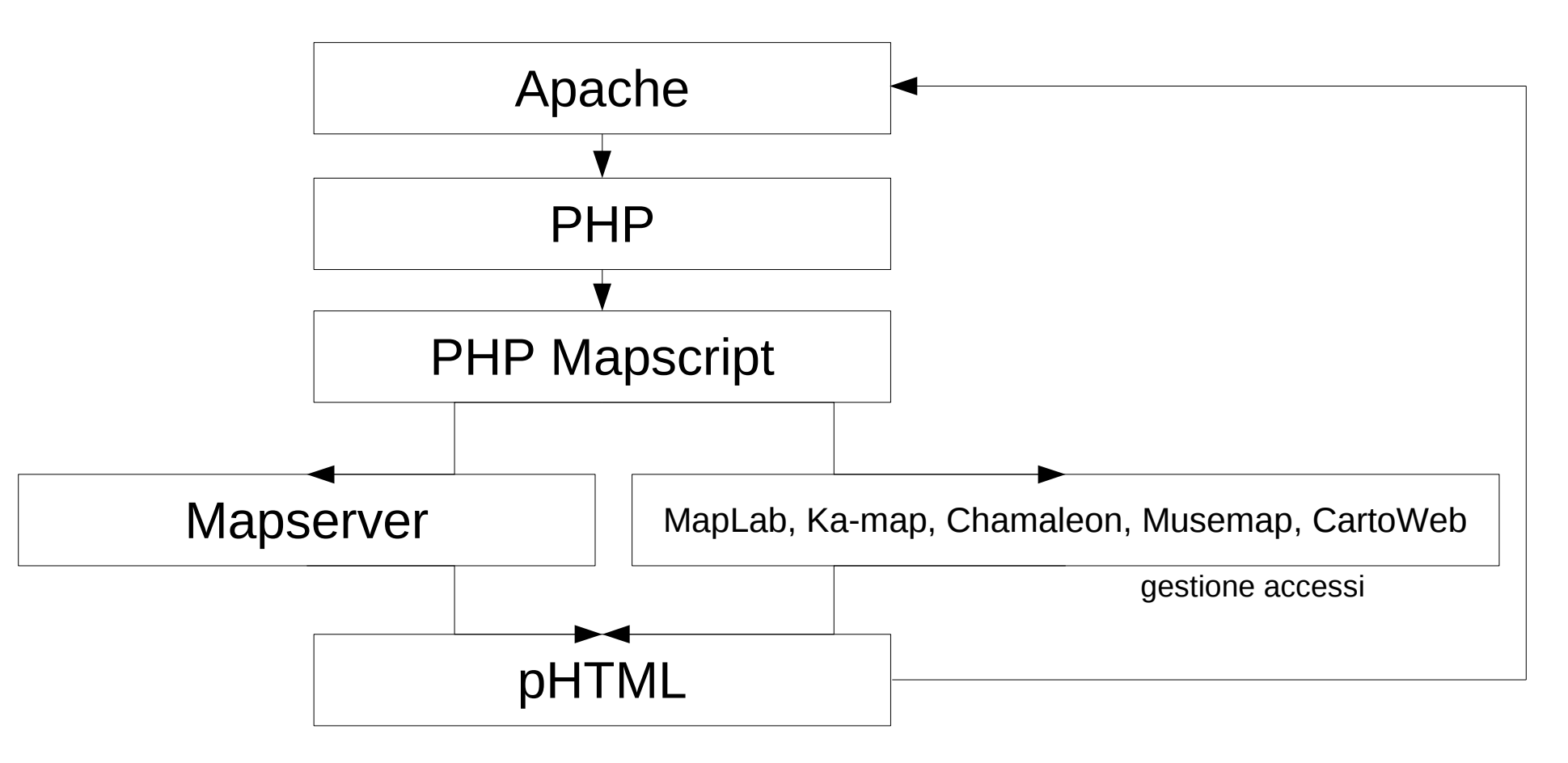

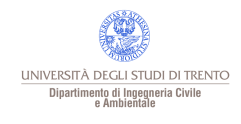

Sono applicazioni che consentono di realizzare siti WebGIS dinamici con Mapserver, rendendo disponibili funzioni di alto livello:

- ●MapLab;
- ●Ka-map;
- ●Chamaleon;
- ●MuseMap;
- ●CartoWeb.

Si trovano su http://www.maptools.org/.

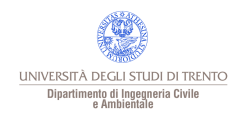

E' uno strumento per generare automaticamente i file MAP e template attraverso un'interfaccia grafica.

E' compostro da tre strumenti:

- MapEdit crea, modifica e gestisce i MAP file;
- MapBrowser visualizza le applicazioni realizzate in locale e remoto;
- GMapFactory per creare intere applicazioni di web mapping (integrazione script, ecc.).

MapLab non è più sviluppato, si possono usare Quantum GIS (QGIS) o MapStorer.

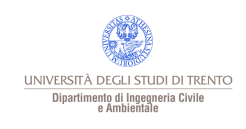

# MapLab - MapEdit

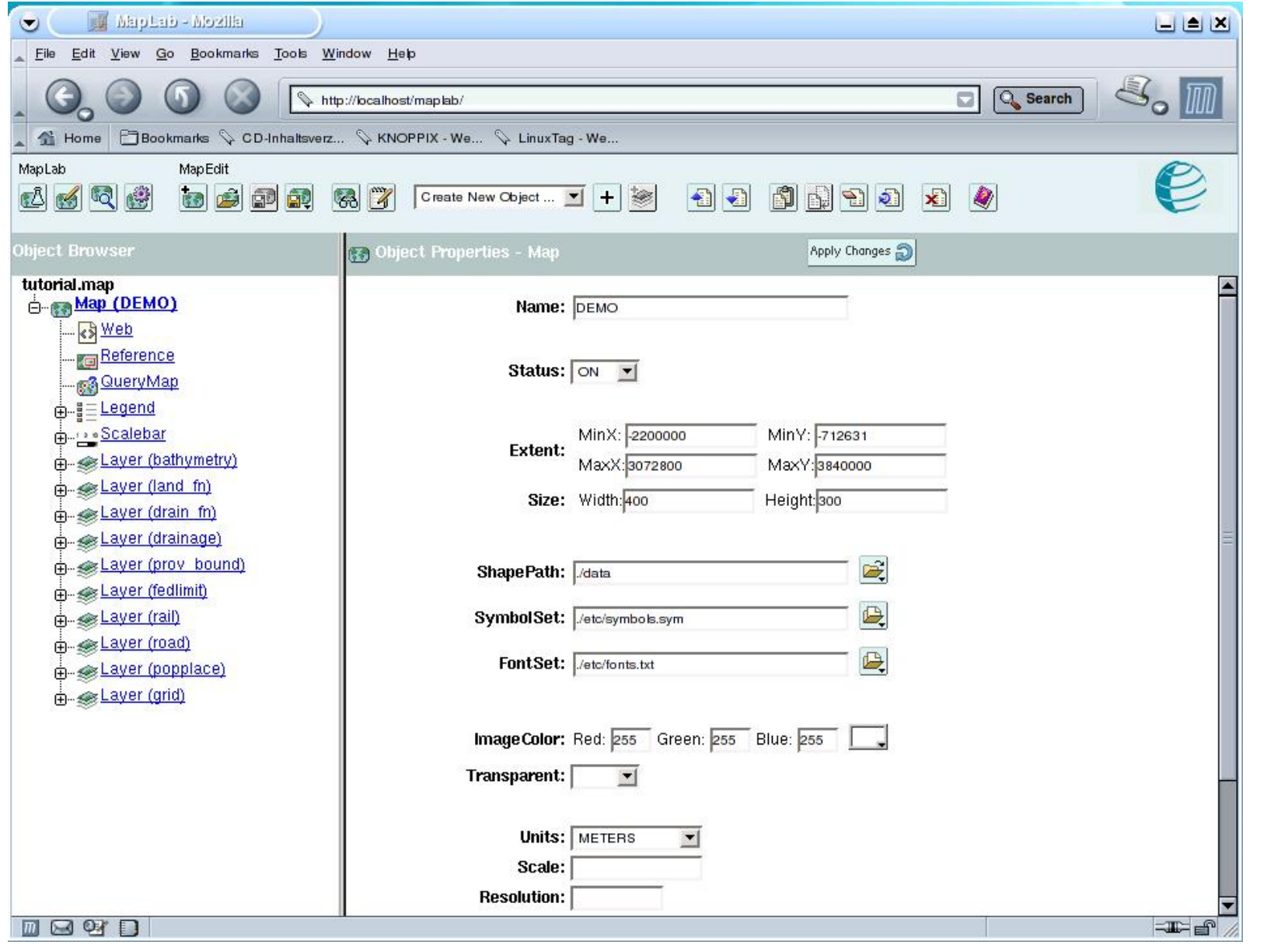

UNIVERSITÀ DEGLI STUDI DI TRENTO Dipartimento di Ingegneria Civile<br>e Ambientale

**A** 

### MapLab - MapBrowser

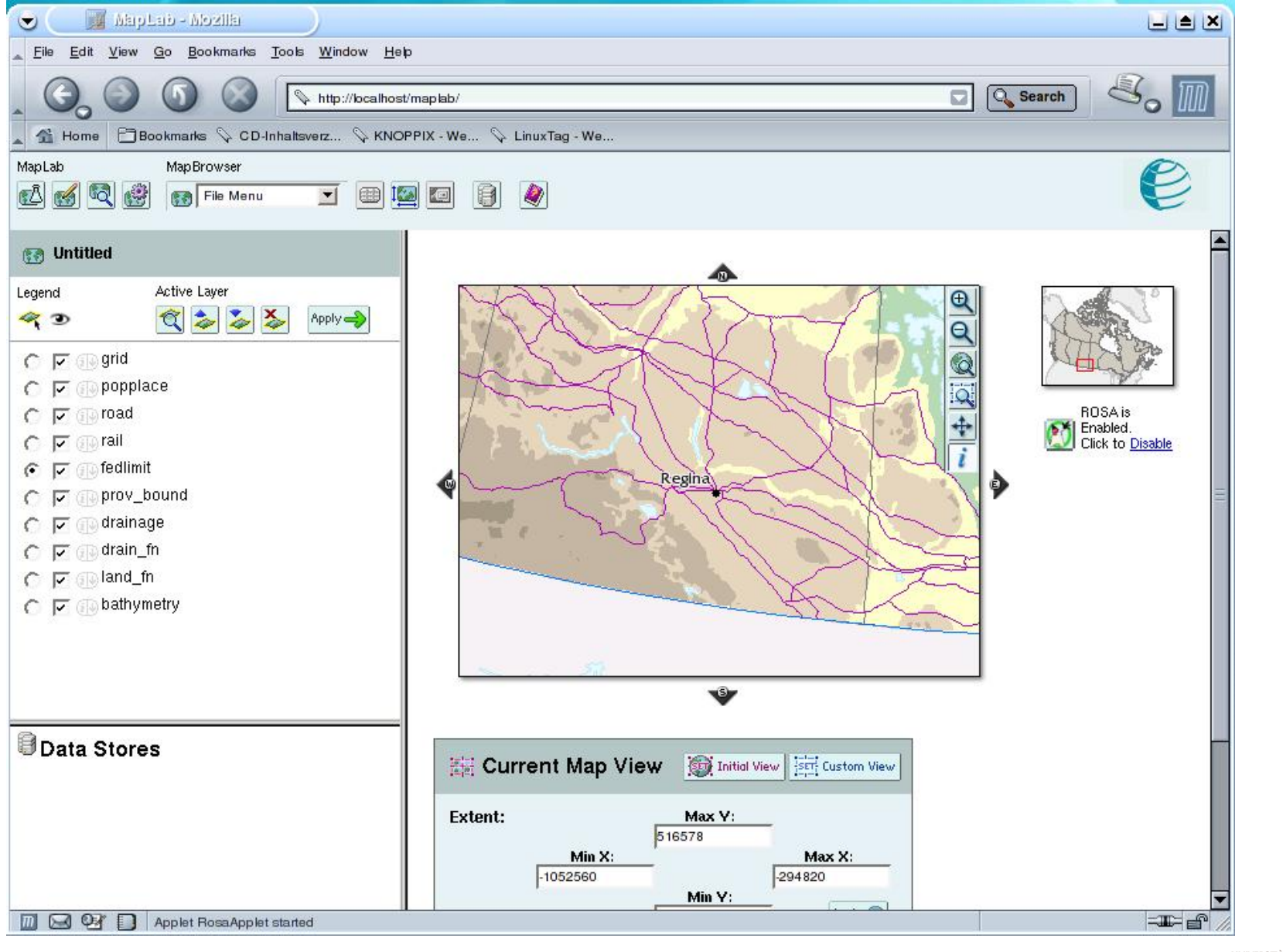

UNIVERSITÀ DEGLI STUDI DI TRENTO Dipartimento di Ingegneria Civile<br>e Ambientale

A partire dal codice sorgente:

- ●scaricare il pacchetto mapserver-*x.y.z*.tar.gz
- ●decomprimere il pacchetto con *tar xzvf mapserver-x.y.z.tar.gz*
- ●configurare con *./configure*;
- controllare che tutte le librerie richieste siano disponibili;
- devono essere esplicitamente indicate le librerie: PROJ.4, SDE,
- OGR, GDAL, LibCURL e MPATROL;
- ●compilare con *make.*

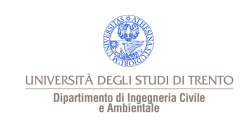

MapServer consiste nel singolo eseguibile *mapserver*.

Deve essere copiato nella directory in cui il server http cerca i programmi CGI, ad es. per Apache è */usr/local/apache/cgi-bin*.

A seconda della configurazione del sistema operativo possono essere necessari i privilegi di amministratore di sistema (root).

E' necessario assicurarsi che il file mapserver sia eseguibile dal server http.

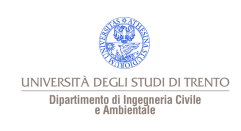

MapServer usava la libreria Open Source GD (ora la AG, la GD è utilizzabile ma sconsigliata) per il rendering.

Dalla versione 1.6 fino alla 2.0.28 la GD non supporta il formato GIF perchè questo formato usa l'algoritmo LZW soggetto a copyright dell'UNISYS.

Il copyright è scaduto il 7/7/2003 per gli USA e il 7/7/2004 per il resto del mondo, la versione 2.0.28 (del 21/7/2004) supporta i GIF in lettura e scrittura.

Dalla versione 3.5 alla 4.4 MapServer non supporta i GIF, le versioni attuali sì.

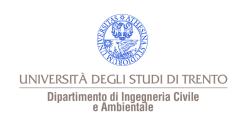

MapServer supporta gli standard dell'OpenGIS Consortium: WMS (client/server), non-transactional WFS (client/server), WMC, WCS, Filter Encoding, SLD, GML, SOS, OM.

Il supporto è abilitato automaticamente se si abilita il supporto per PROJ.4.

Mapserver può funzionare da feature server, fornendo ad applicazioni remote i singoli tematismi, e come catalog server.

Supporta anche il cascading, può cioè scaricare in remoto da altri WebGIS layer da integrare in una mappa sia come MapServer che come FeatureServer.

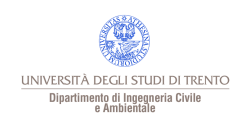

MapServer è in grado di usare direttamente dati forniti da un motore di database con estensione spaziale.

Motori di database compatibili:

ESRI SDE, sia per la geometria che per gli attributi (compilare con le opzioni --with-sde e --with-sde-version);

PostGIS, la versione ''spatially enabled'' di PostgreSQL, (compilare con --with-postgis);

Oracle Spatial Warehousing, (compilare con –with-oraclespatial); MySQL Spatial, (compilare con –with-oraclespatial).

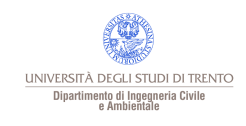

Il riferimento per una rassegna delle applicazioni di Mapserver è all'indirizzo http://mapserver.gis.umn.edu/gallery.html

Sono elencate circa 100 applicazioni in campi diversissimi:

- catasto;
- uso del suolo;
- distribuzione dati geografici;
- prospezioni petrolifere;
- piani regolatori;
- informazioni turistiche;
- ecc.

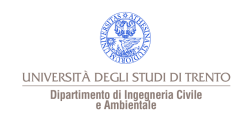

# World map

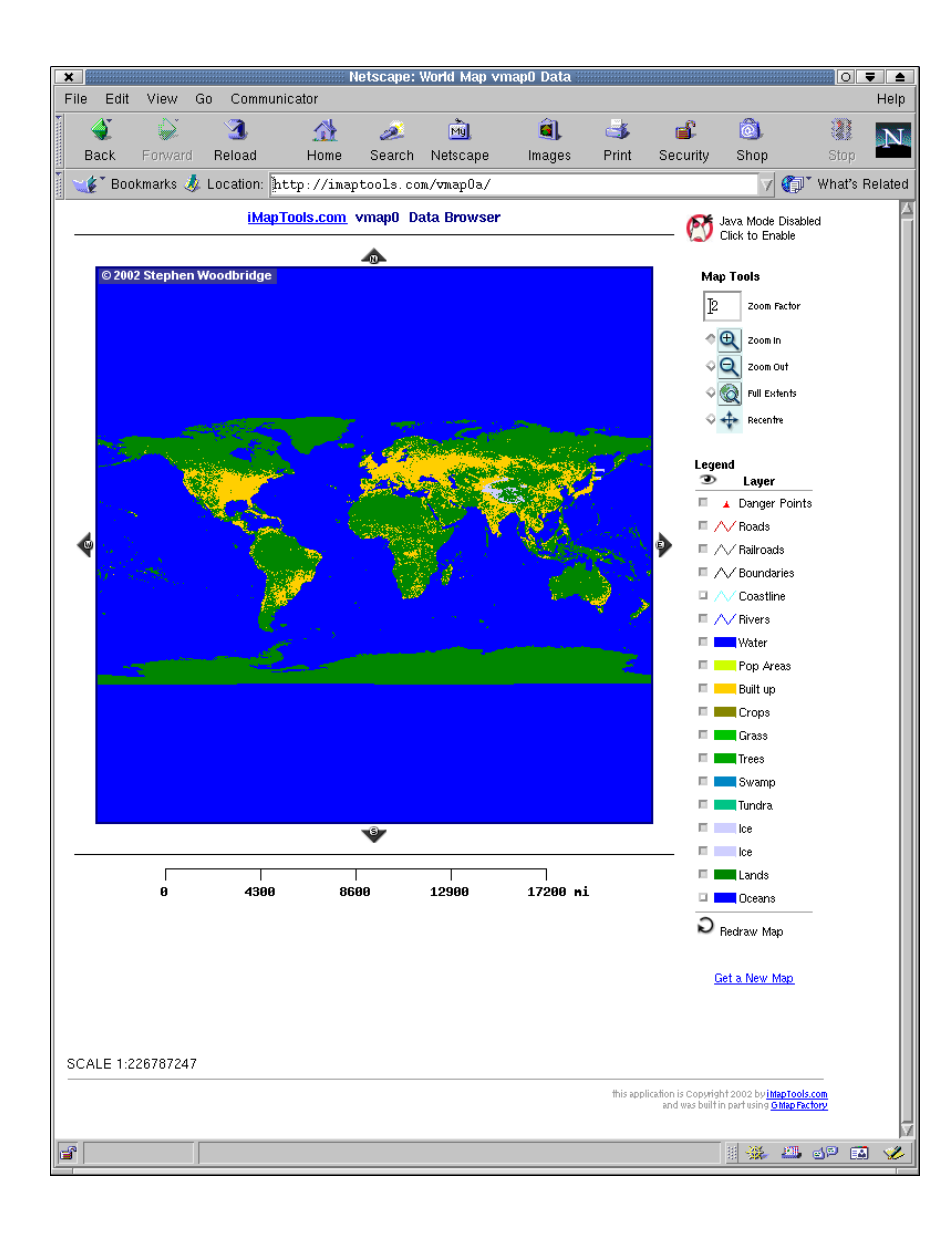

#### iMAP TOOLS World map with place name lookup [http://imaptools.com/vmap0a/](http://imaptools.com/vmap0a)

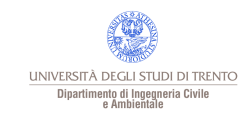

# Tiger data

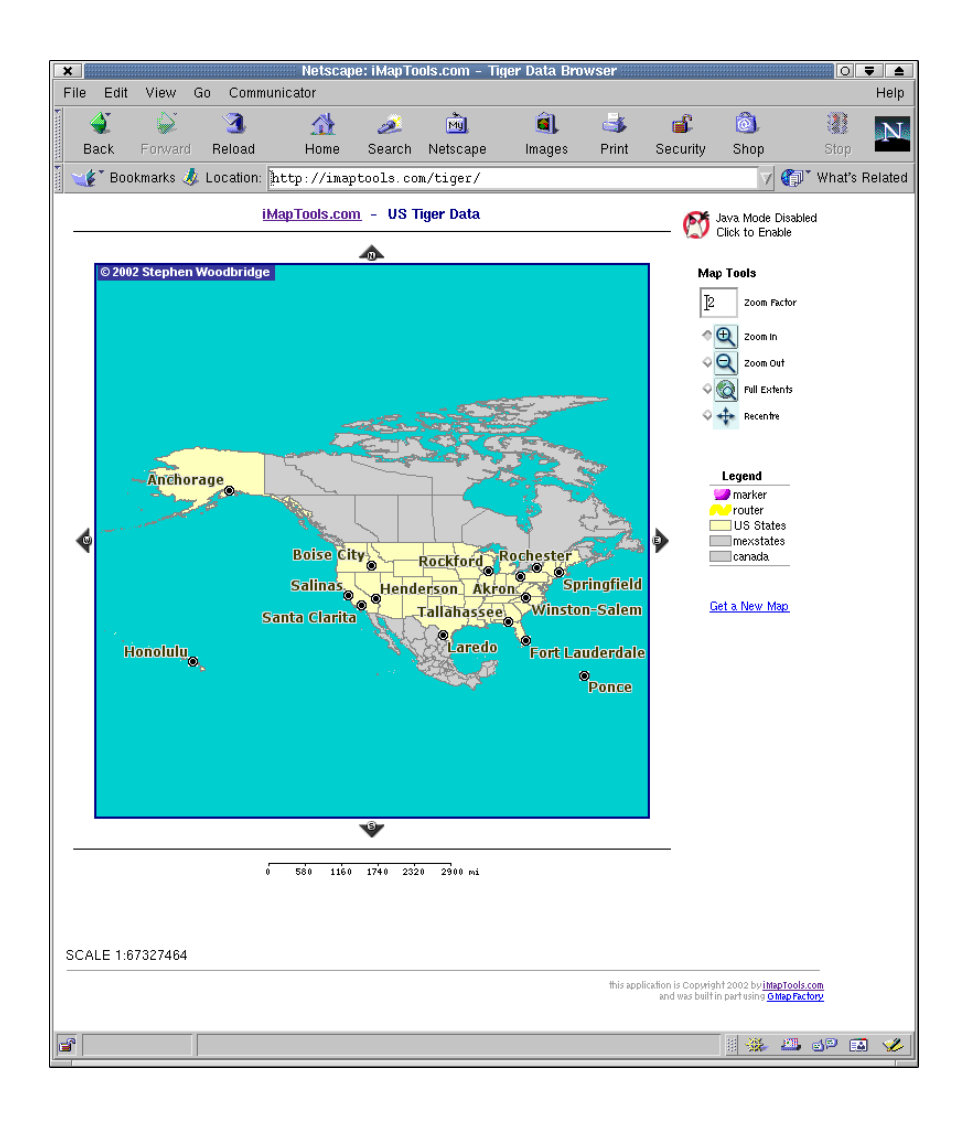

iMAP TOOLS Tiger (US.Census Bureau) database lookup http://imaptools.com/tiger/

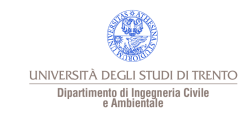

#### Catasto

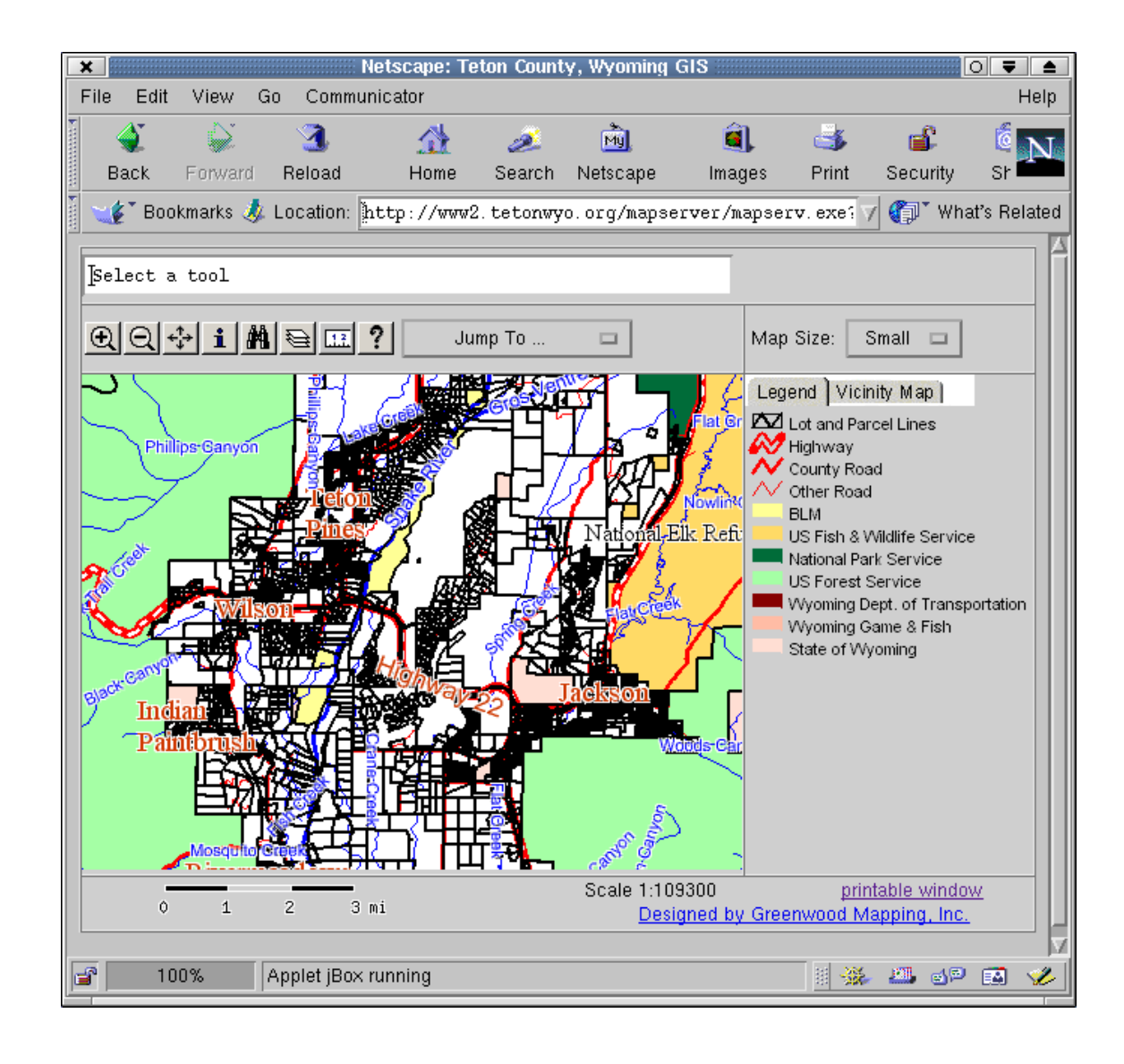

Greenwood Mapping.Inc. County government site with an emphasis on land records [http://www2.tetonwyo.org/mapserver/](http://www2.tetonwyo.org/mapserver)

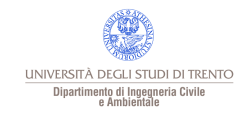

### Atlante canadese

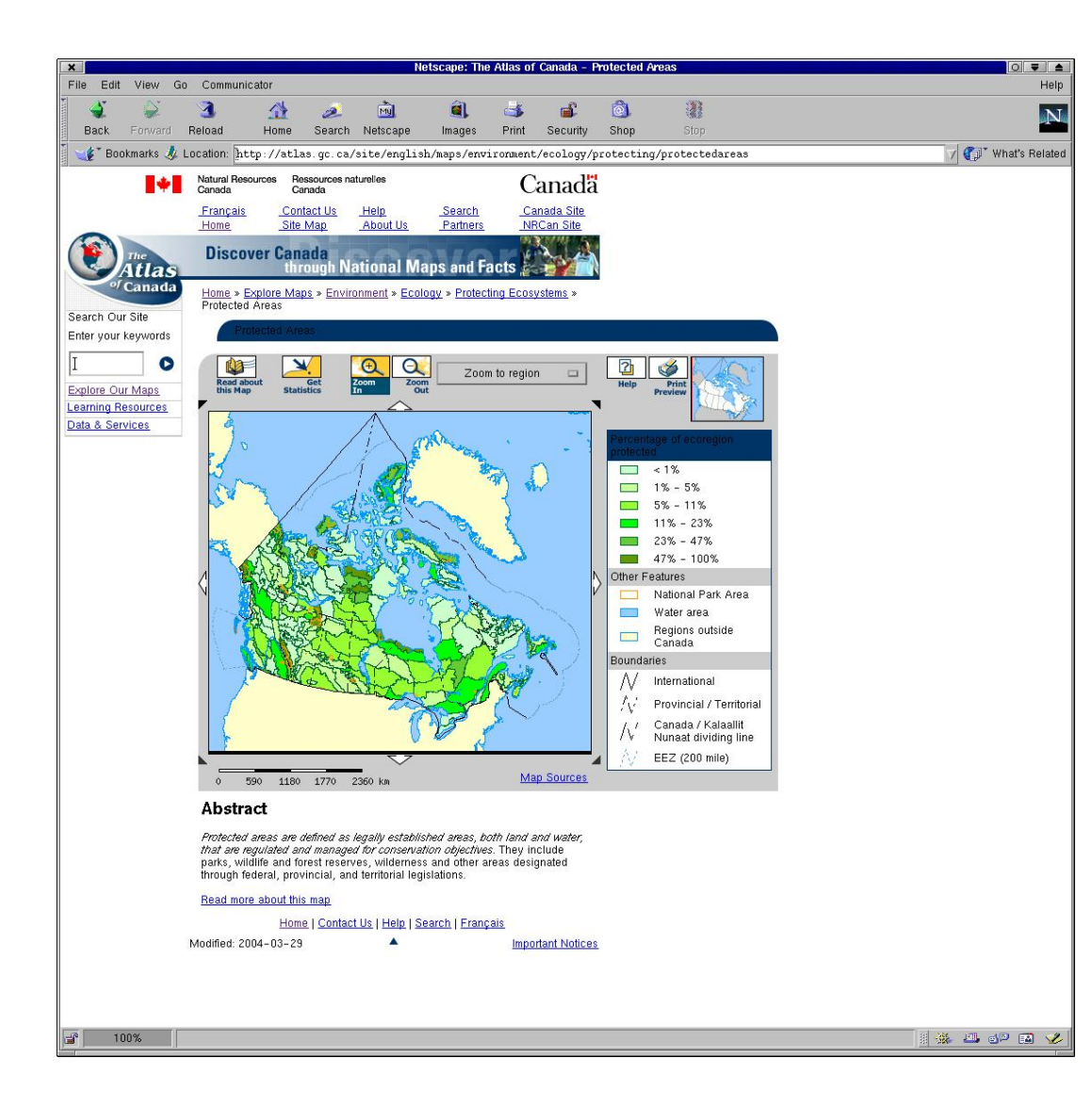

Map Topics

Environment People & Society Economy **History** Climate Change **Freshwater** Health Reference Maps Map Archives

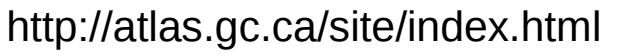

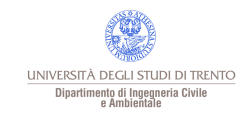

# Ufficio meteorologico australiano

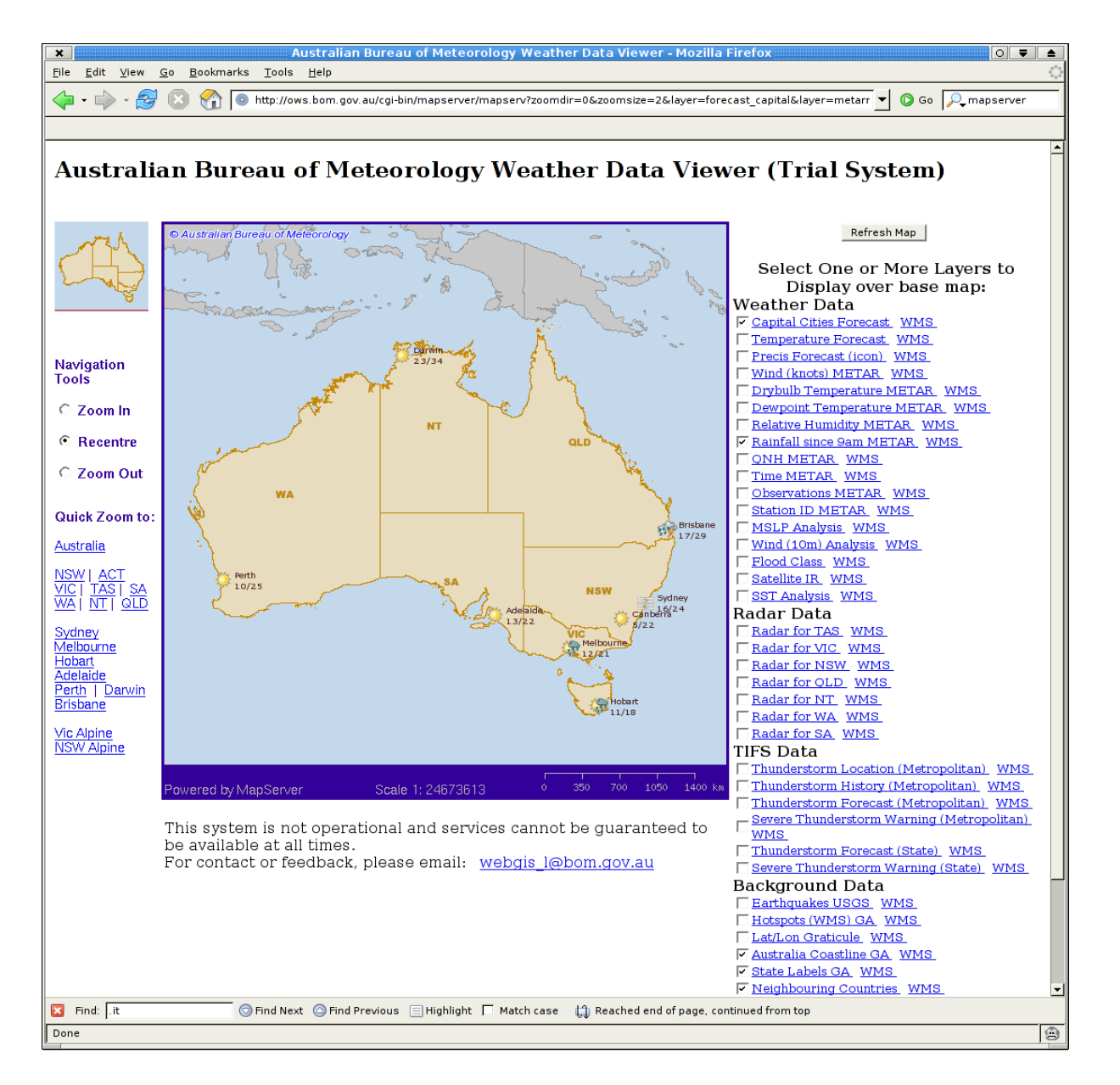

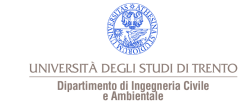

http://mapserver.gis.umn.edu/gallery/owsBureauofMeteorology

# Distribuzione di cartografia

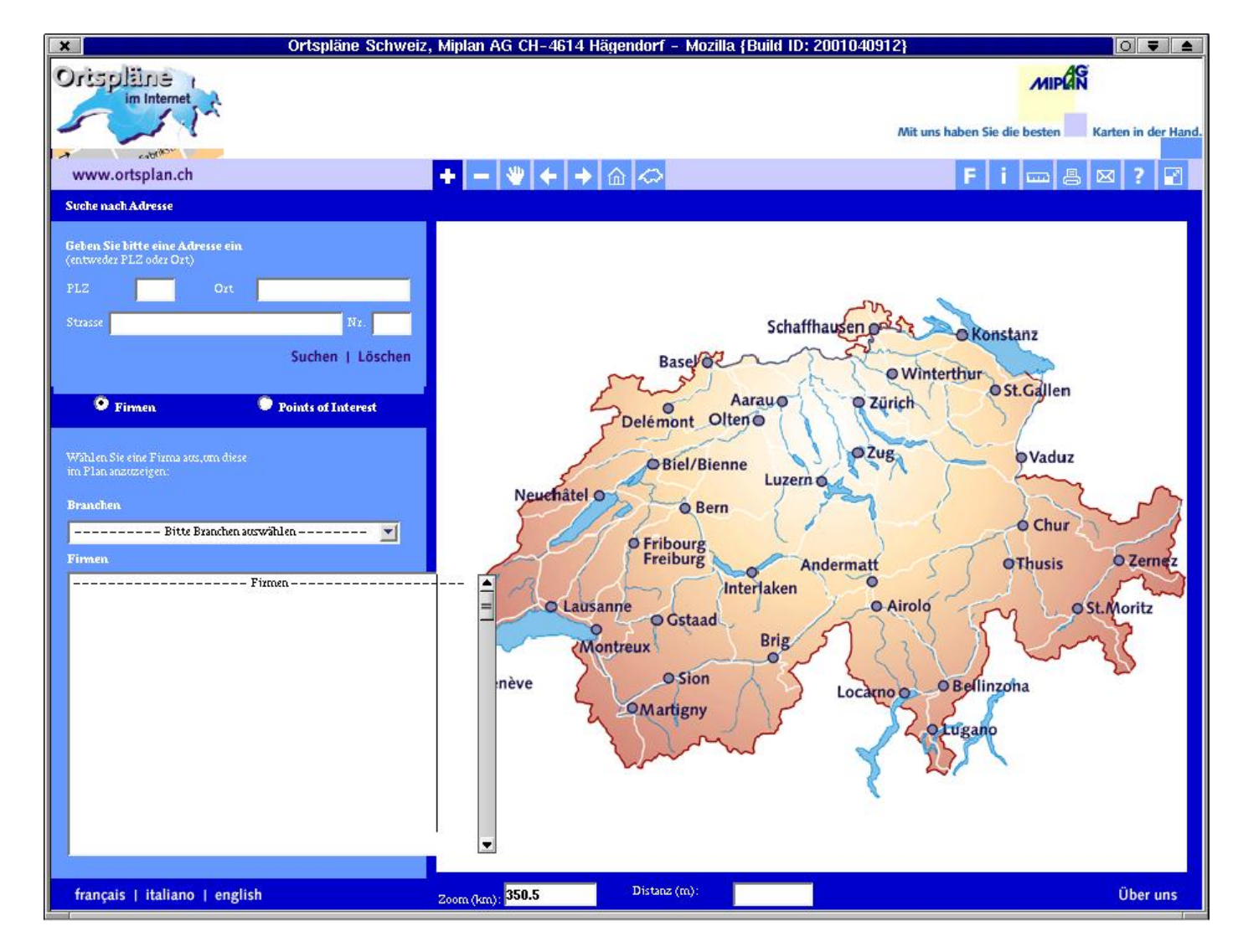

**Distribuzione** della cartografia svizzera.

http://www.ortsplan.ch/

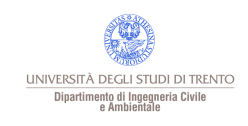

# Distribuzione di cartografia

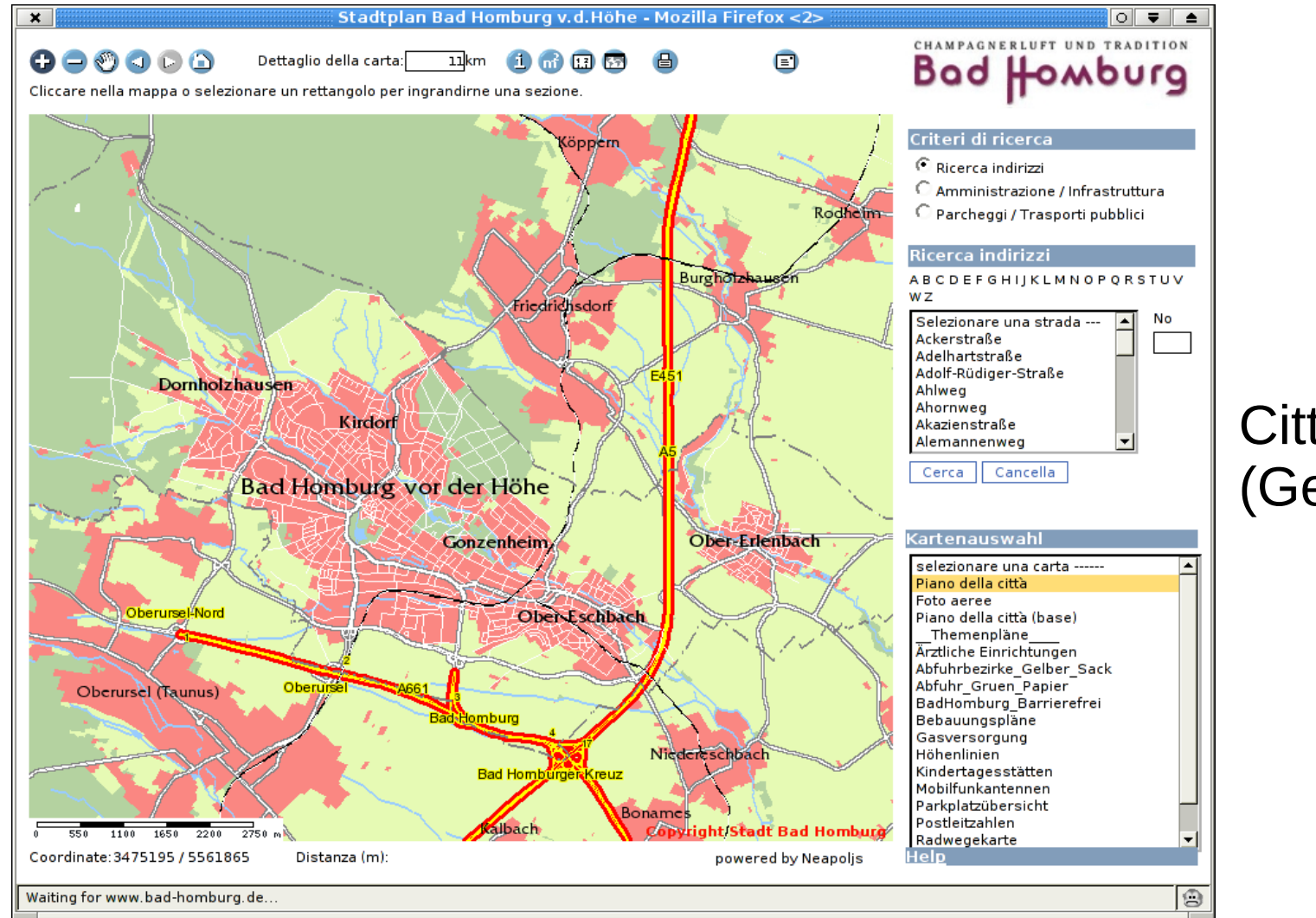

# Città di Homburg (Germania)

http://www.bad-homburg.de/stadtplan2004/start.php?&site=badhomburg

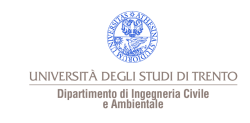

# Joint Research Centre of the European Commission

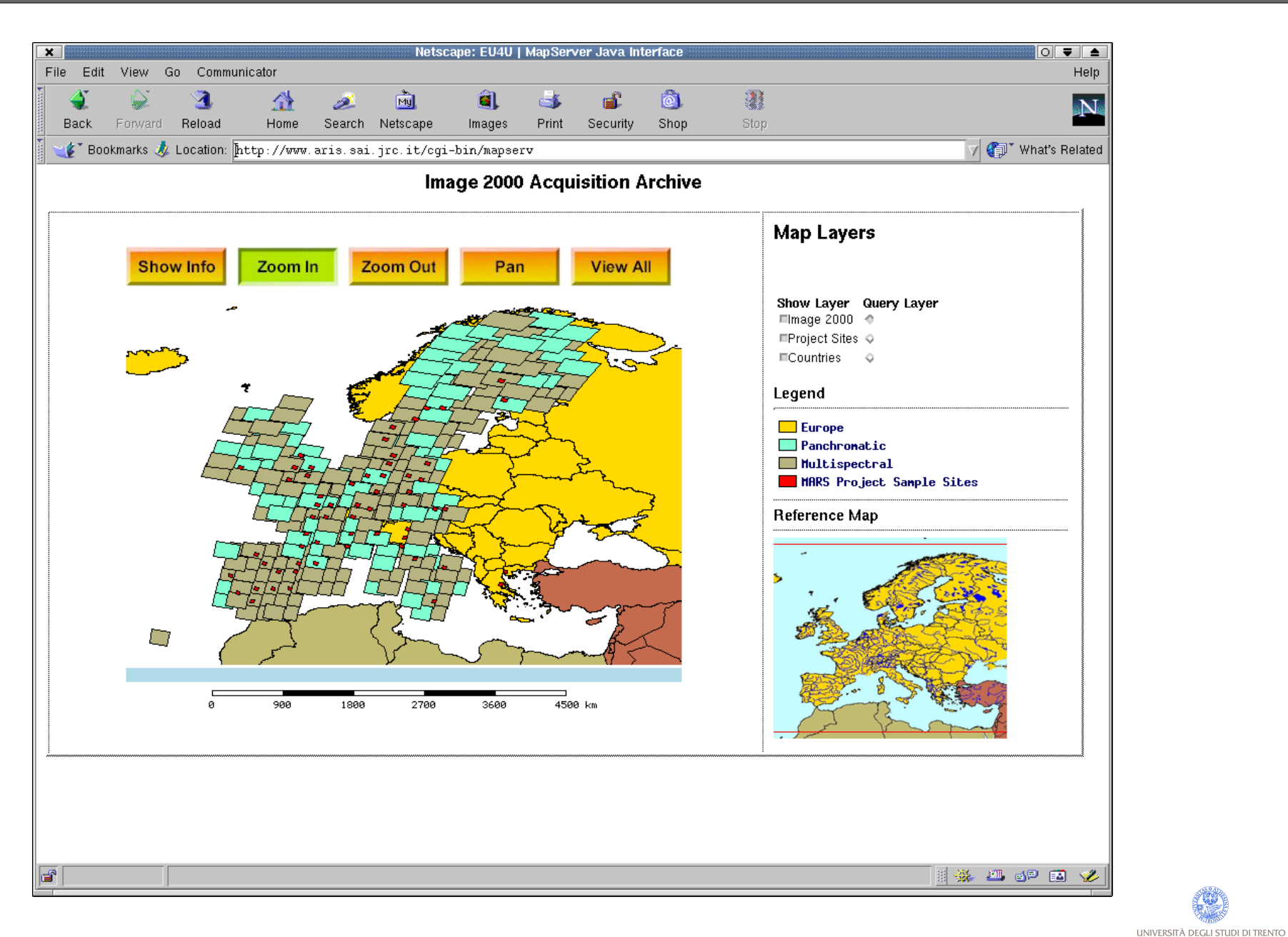

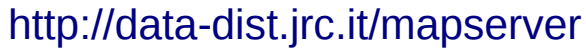

Dipartimento di Ingegneria Civile<br>e Ambientale

# Informazioni sull'isola di Ischia e servizi turistici

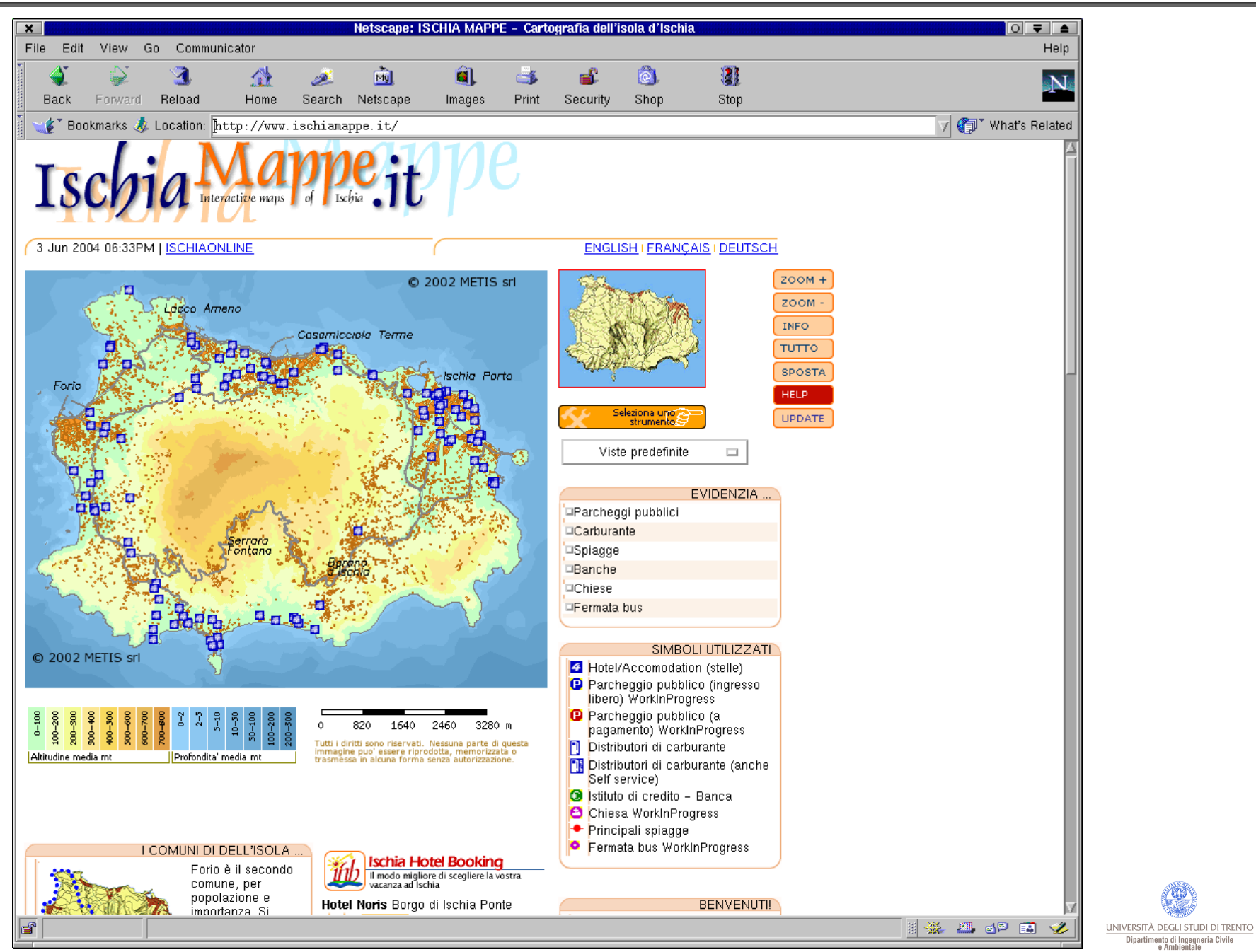

#### http://www.ischiamappe.it/

# Autorita di bacino del Po

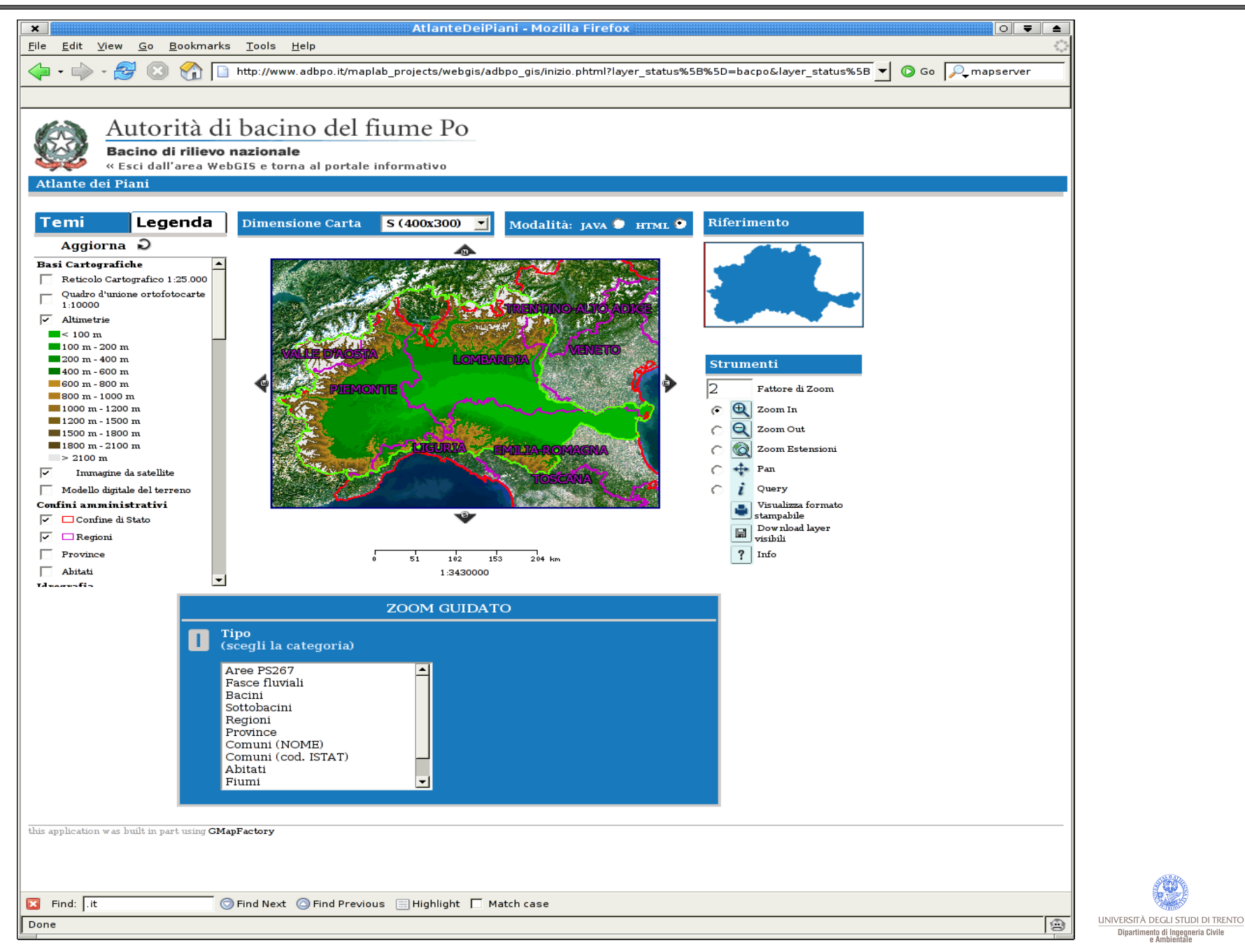

http://www.adbpo.it/maplab\_projects/webgis/adbpo\_gis/inizio.phtml?inizio=APi

# CRS4 – Sardegna Impatto dell'inquinamento sulla falda

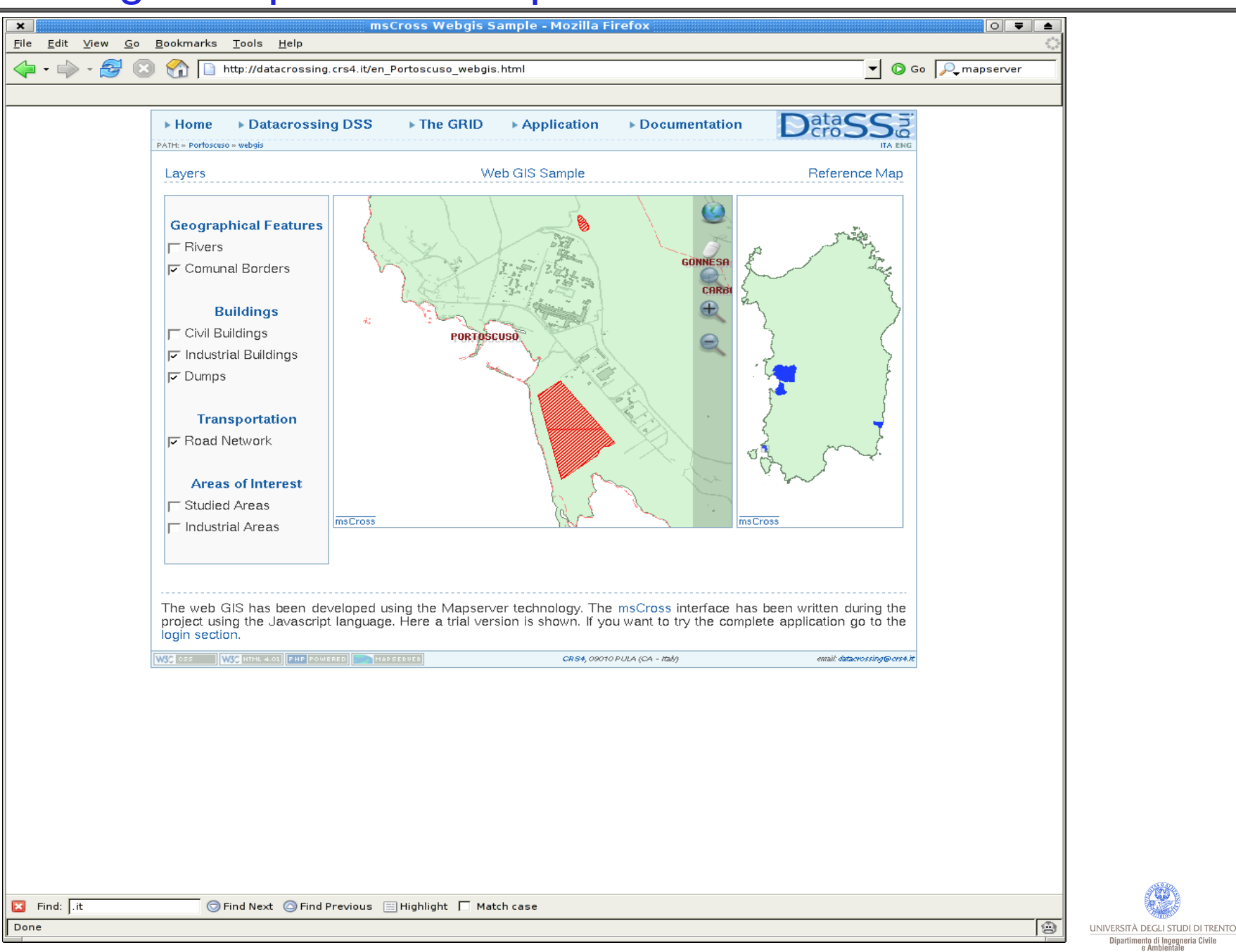

#### http://datacrossing.crs4.it/en\_Documentation\_mscross.html

Parco del basilico di Genova <http://parco-basilico.provincia.genova.it/ita/credits.html> CartaSicilia(in costruzione) [http://www.cartasicilia.it](http://www.cartasicilia.it/)

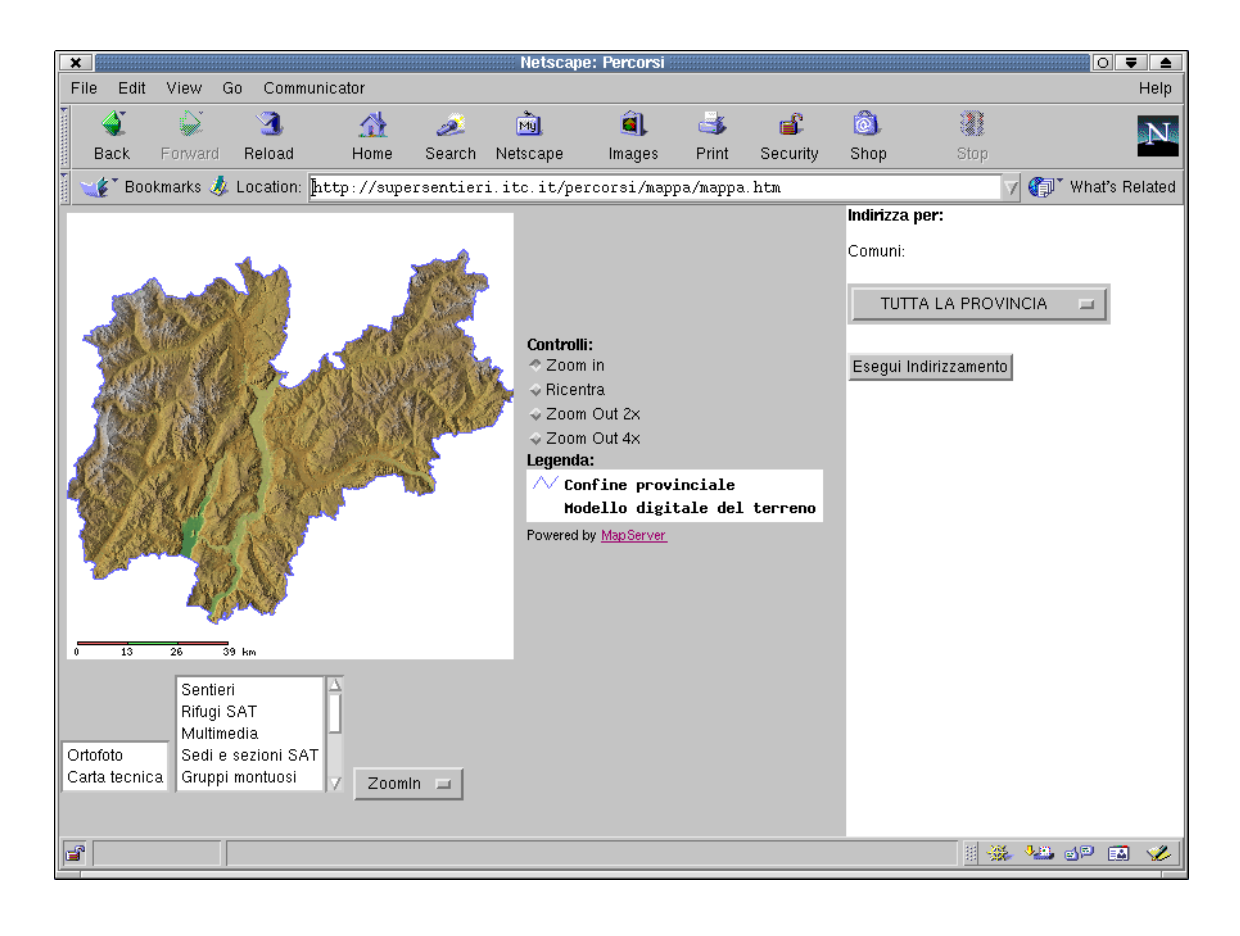

Su Per Sentieri [\(supersentieri.itc.it\)](http://supersentieri.itc.it/)

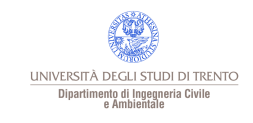

#### **Licenza**

Questa presentazione è © 2014 Paolo Zatelli, disponibile come

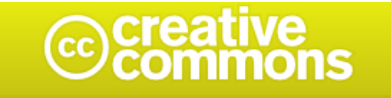

Attribuzione-Non commerciale-Condividi allo stesso modo 2.5 Italia

Tu sei libero:

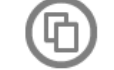

di riprodurre, distribuire, comunicare al pubblico, esporre in pubblico, rappresentare, eseguire e recitare quest'opera

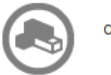

di modificare quest'opera

#### Alle seguenti condizioni:

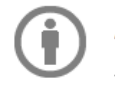

Attribuzione. Devi attribuire la paternità dell'opera nei modi indicati dall'autore o da chi ti ha dato l'opera in licenza e in modo tale da non suggerire che essi avallino te o il modo in cui tu usi l'opera.

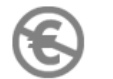

Non commerciale. Non puoi usare quest'opera per fini commerciali.

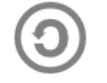

Condividi allo stesso modo. Se alteri o trasformi quest'opera, o se la usi per crearne un'altra, puoi distribuire l'opera risultante solo con una licenza identica o equivalente a questa.

- Ogni volta che usi o distribuisci quest'opera, devi farlo secondo i termini di questa licenza, che va comunicata con chiarezza.
- · In ogni caso, puoi concordare col titolare dei diritti utilizzi di quest'opera non consentiti da questa licenza.
- · Questa licenza lascia impregiudicati i diritti morali

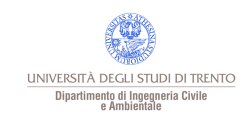